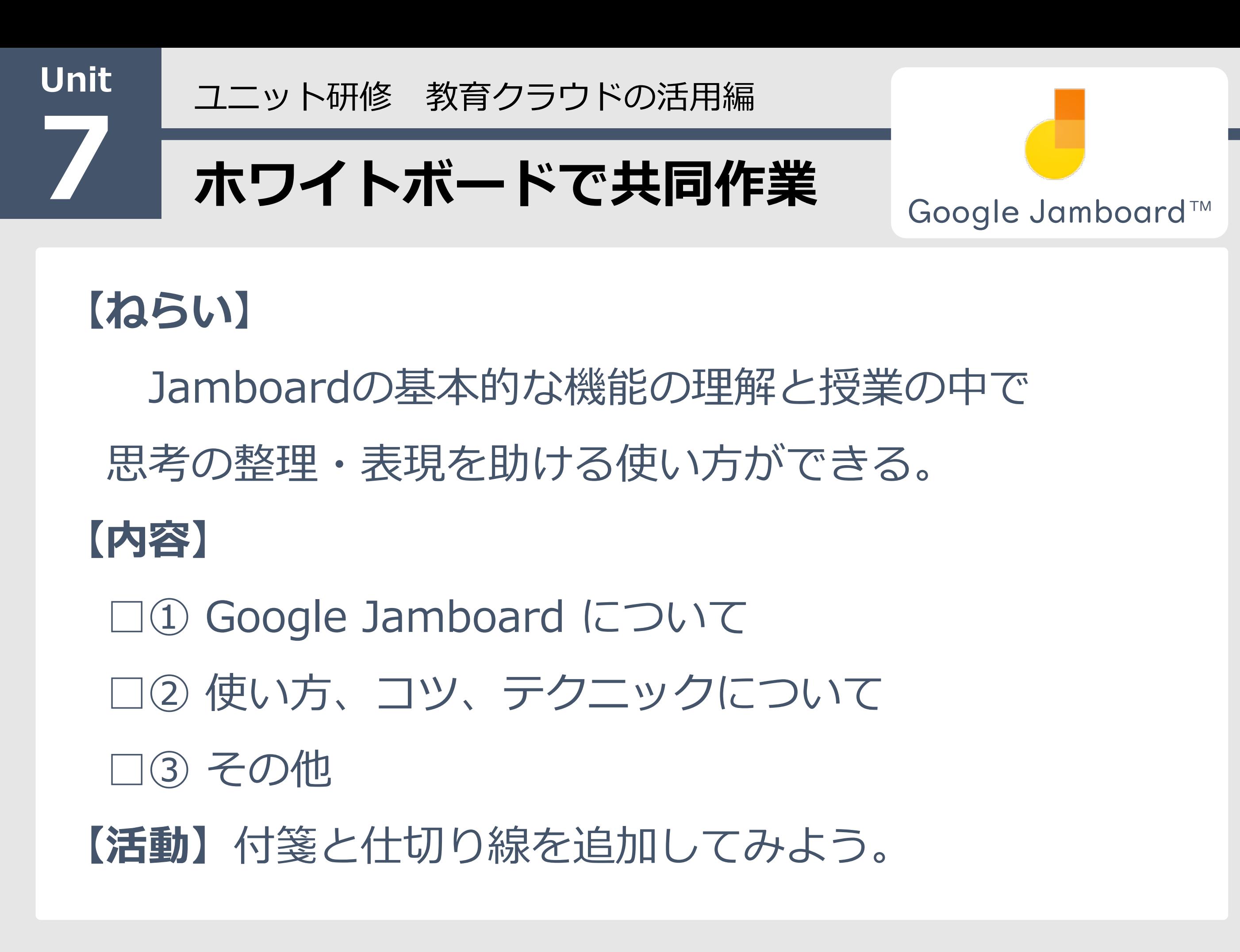

### 【Google Jamboard について】 1

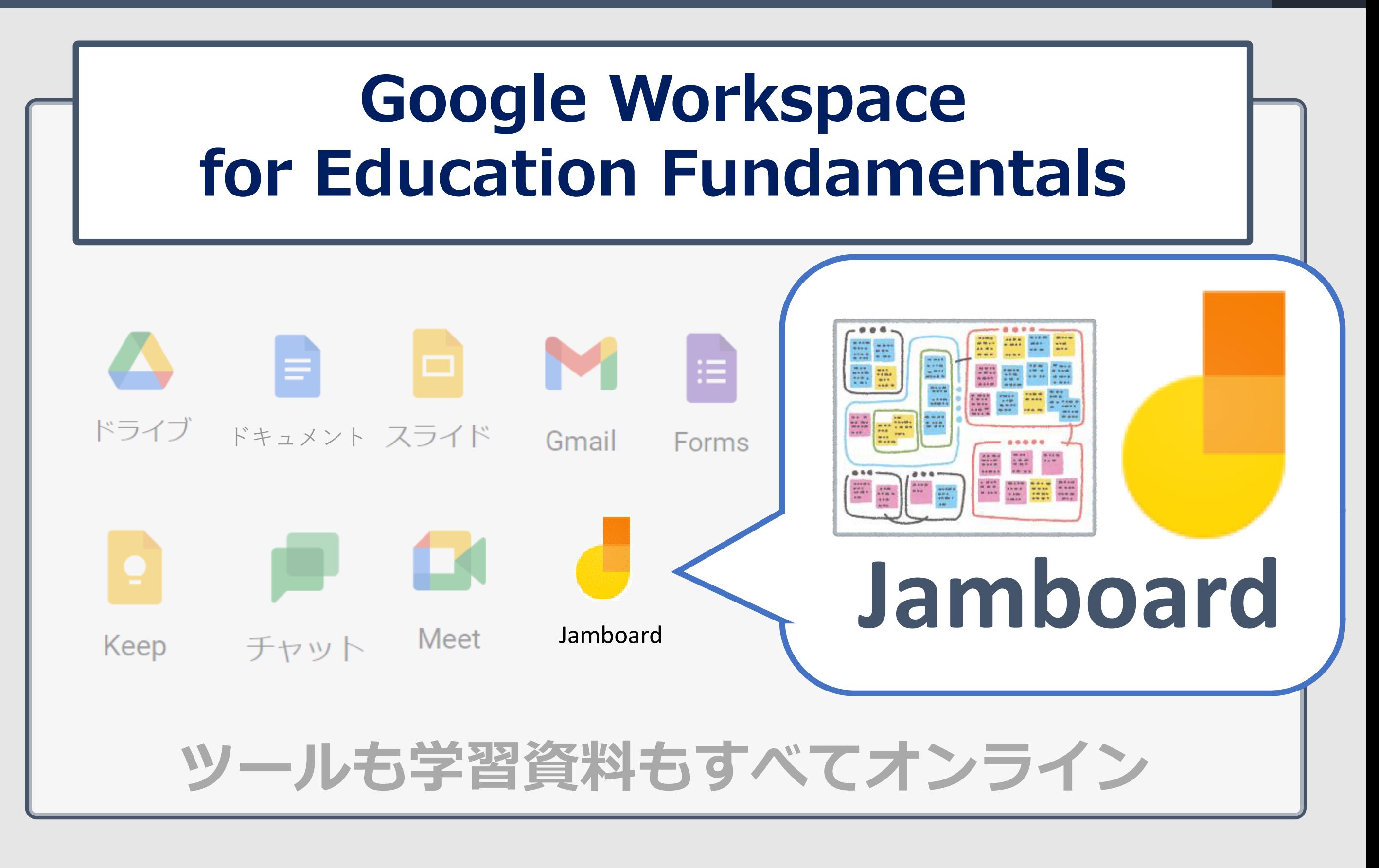

※アプリケーションのバージョンや端末によって表示が異なることがあります

### 【Google Jamboard について】 できること 2

情報セキュリティ → 情報資産の整理

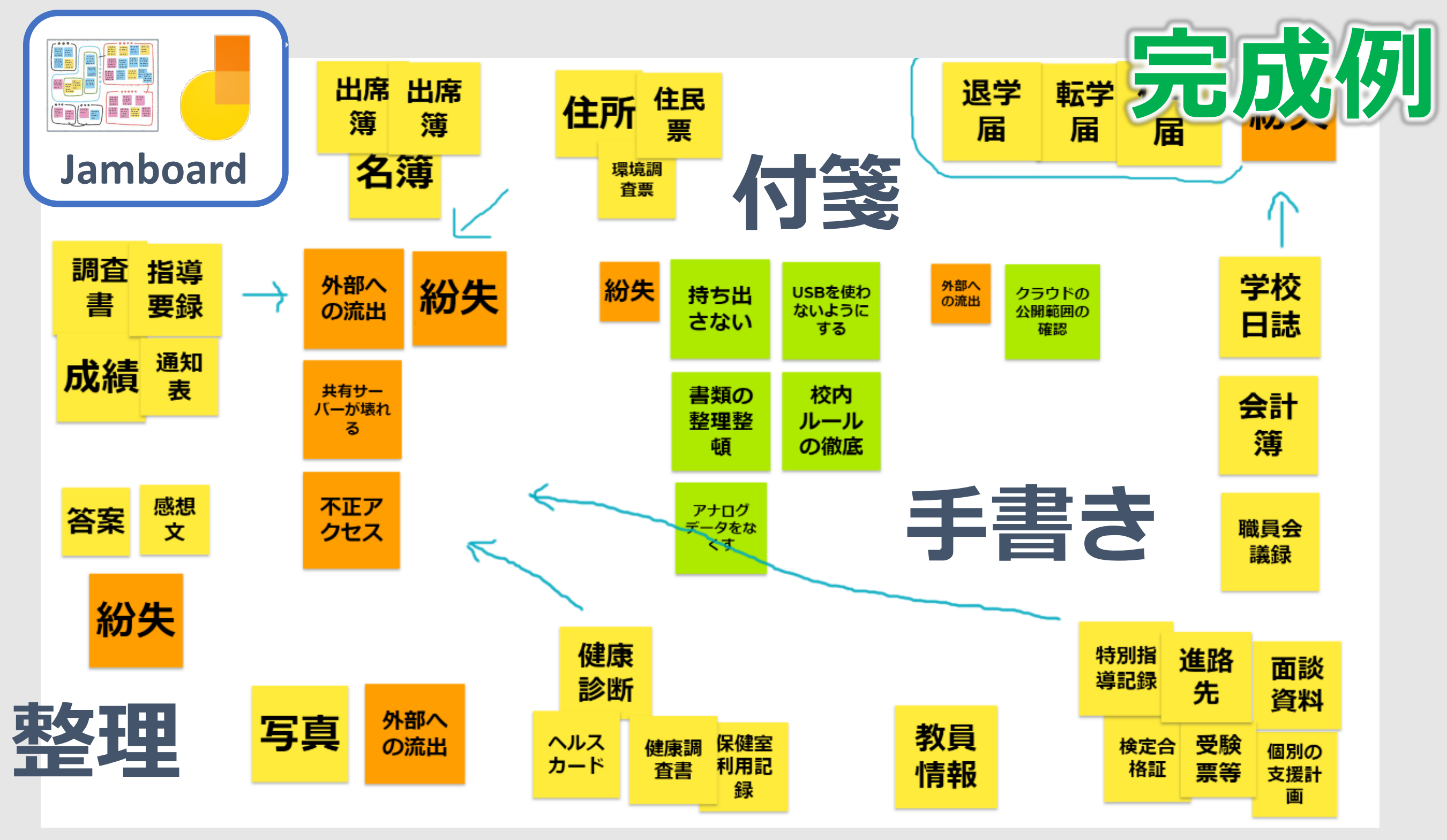

※アプリケーションのバージョンや端末によって表示が異なることがあります

### 【Google Jamboard について】 できること 3

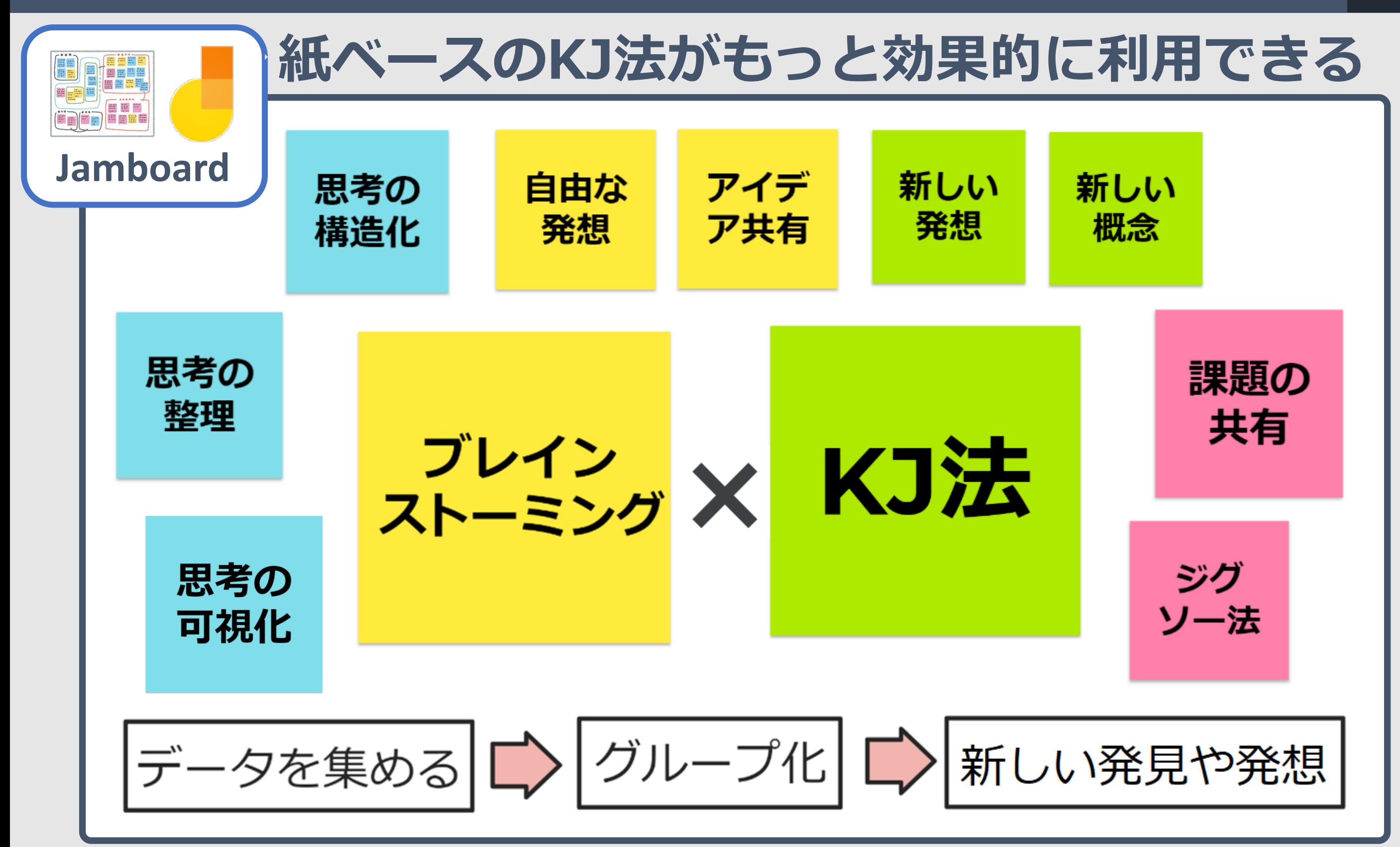

### 【Google Jamboard について】活用のポイント 4

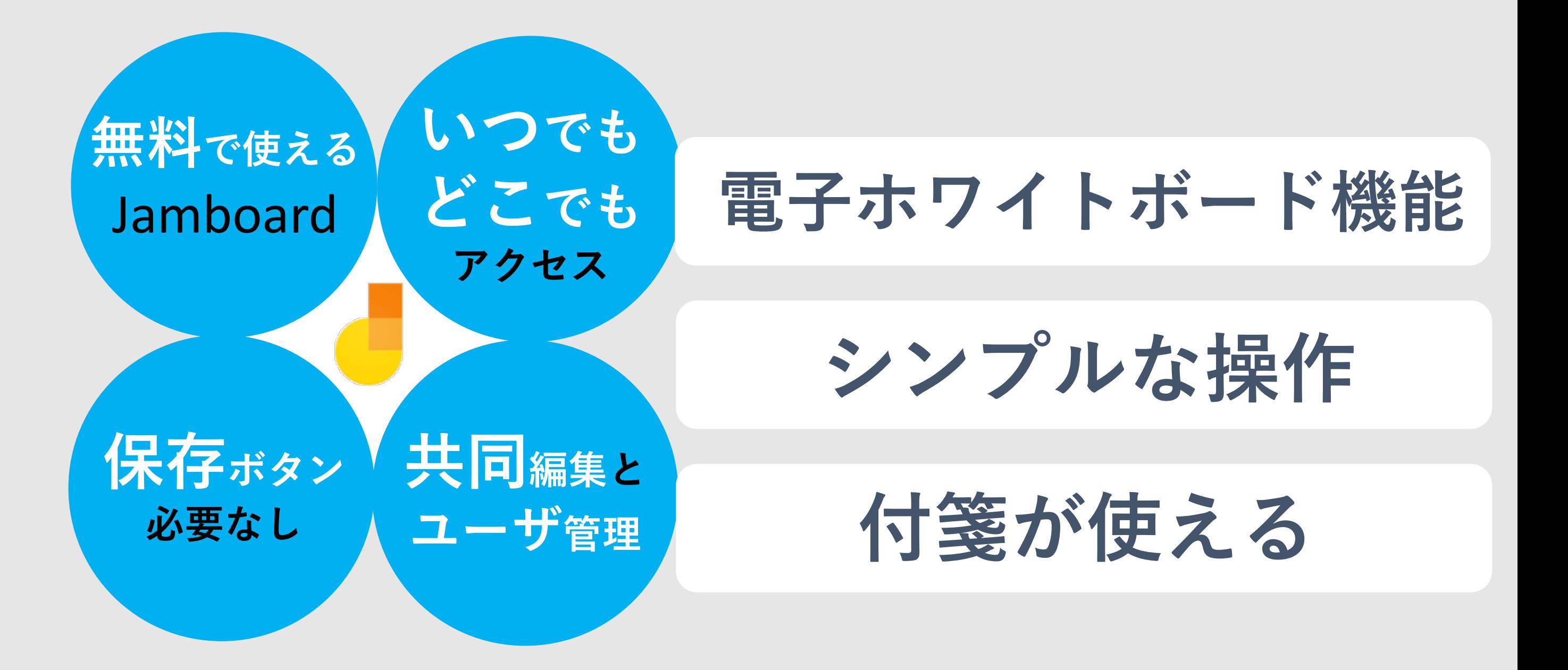

## 【Google Jamboard について】アプリの場所 5

Google アプリ (アプリランチャ―) 31 アカウント カレンダー Gmail 油 4 **Jamboard** Classroom **Forms** サイト スライド **Meet** Ξ 田

※アプリケーションのバージョンや端末によって表示が異なることがあります

## 【使い方、コツ、テクニックについて】 6

### 新規作成(新しい Jamboard を作成)

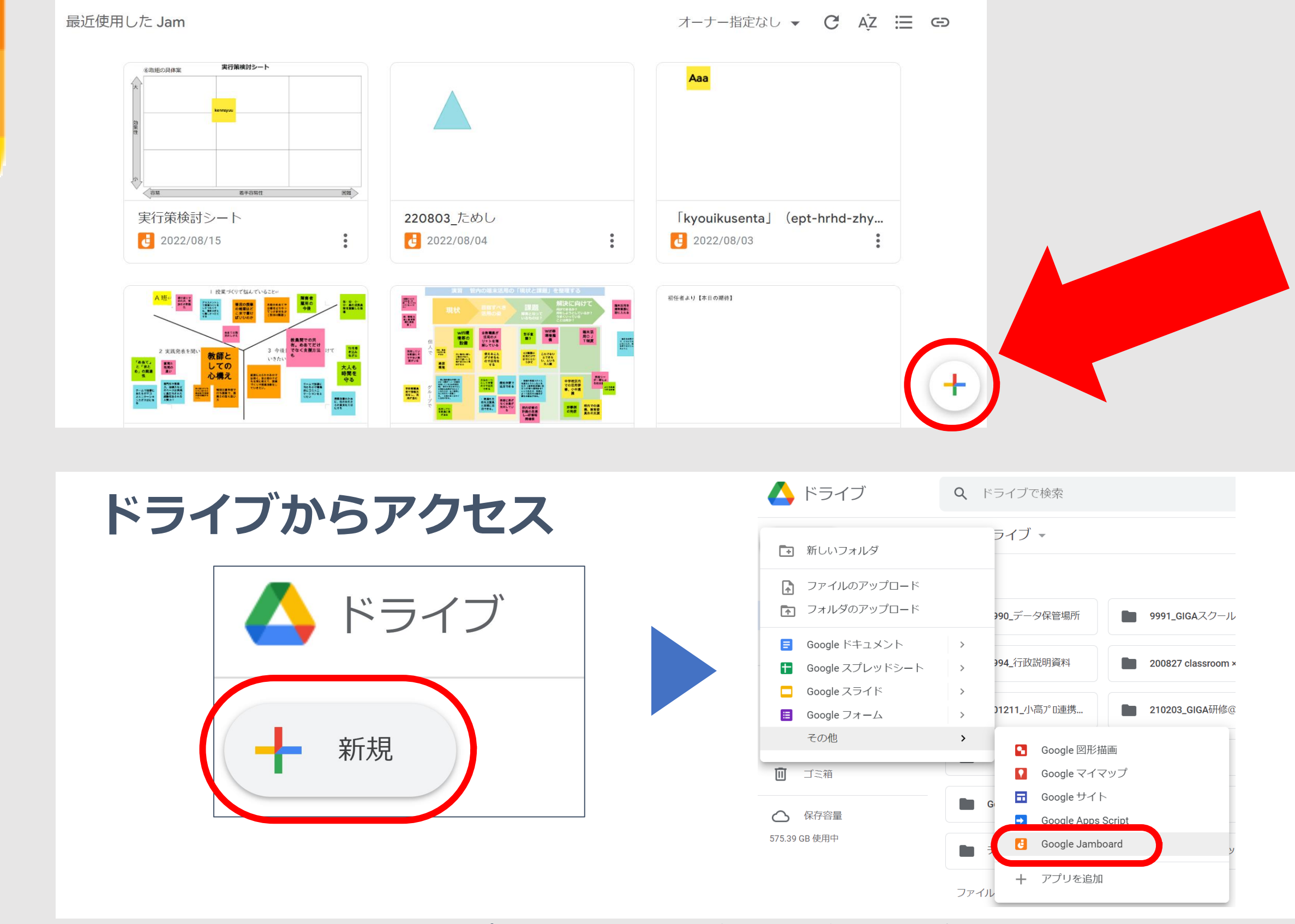

※アプリケーションのバージョンや端末によって表示が異なることがあります

### 【使い方、コツ、テクニックについて】ファイル名の変更 7

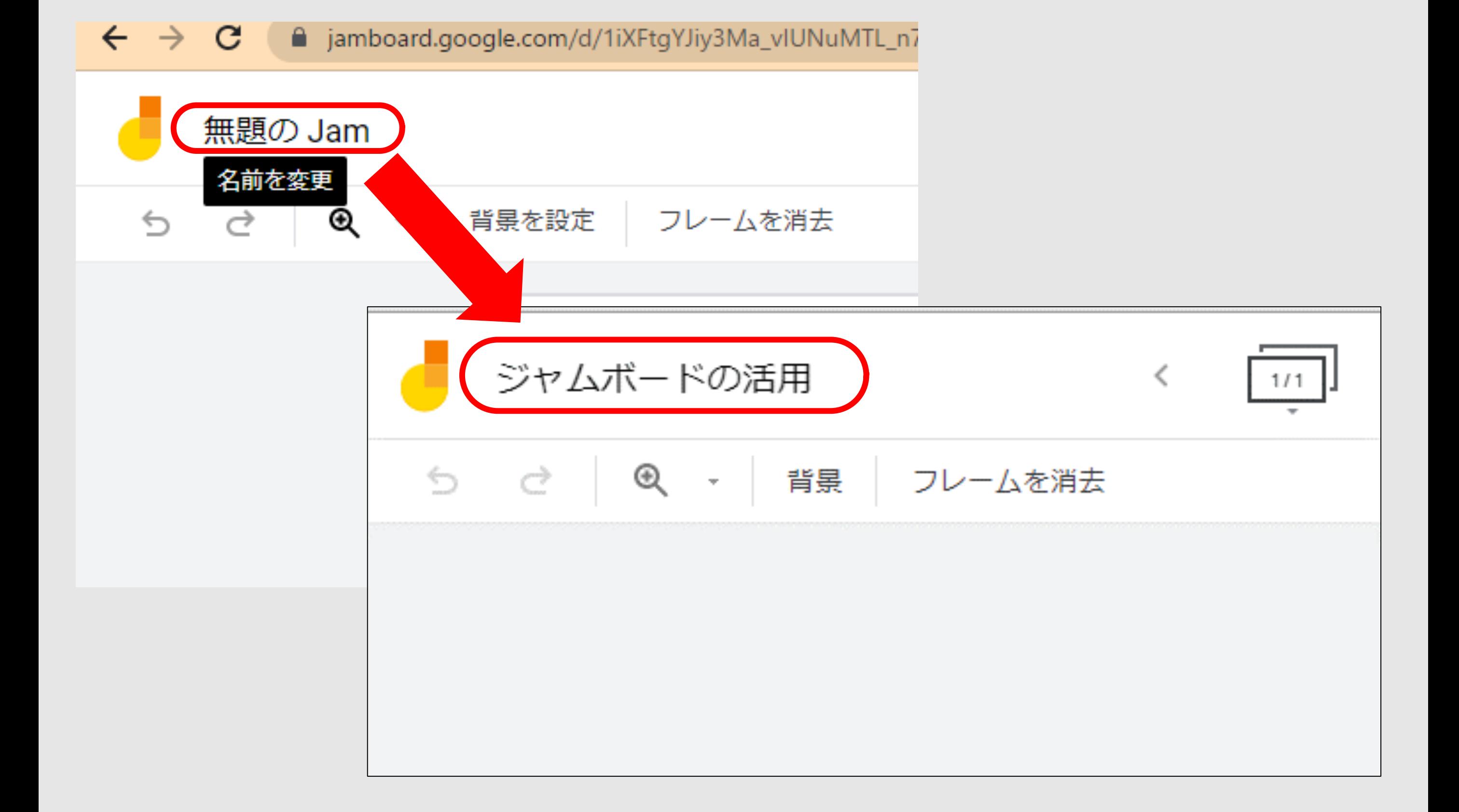

※アプリケーションのバージョンや端末によって表示が異なることがあります

## 【使い方、コツ、テクニックについて】付箋 8

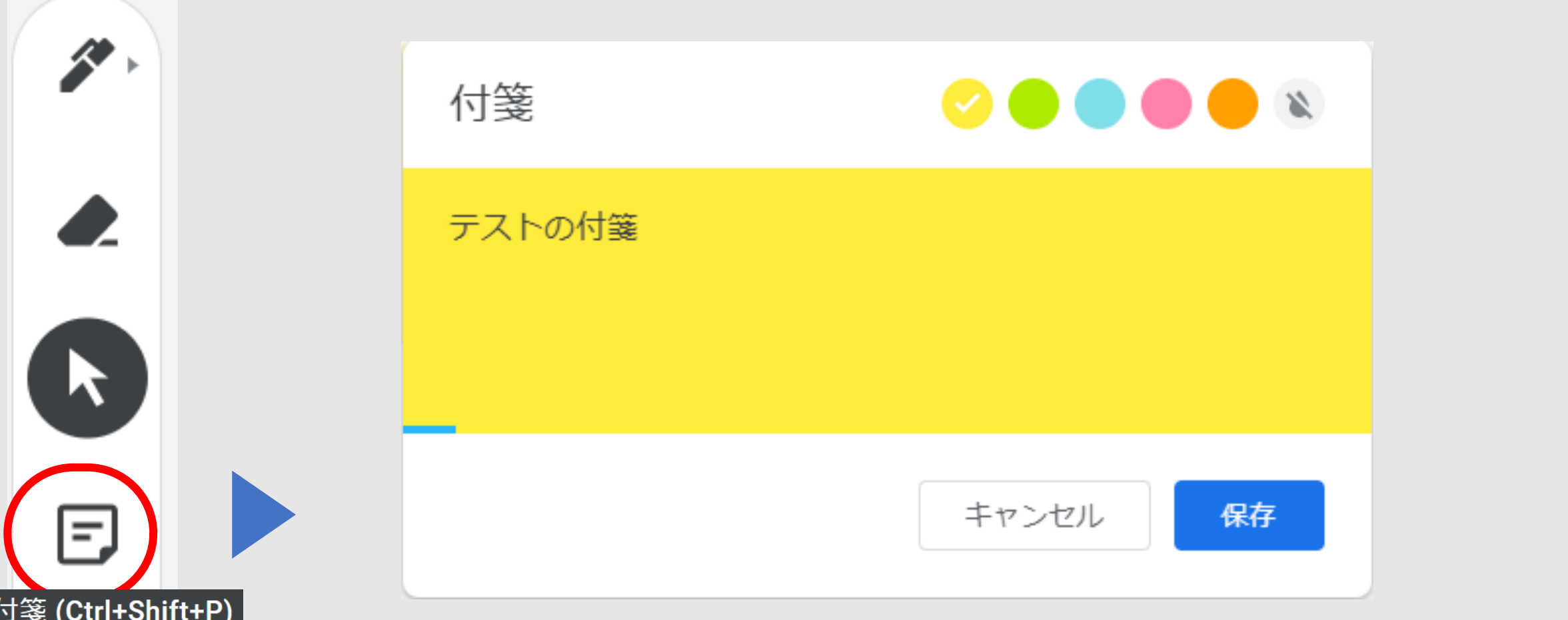

ᅟᆇ

 $\Box$ 

过

⋦

#### 付箋の色は、黄、緑、青、 ピンク、オレンジ、なしが選択可能 テキスト入力後、 保存を押すと文字が自動で調整され入力さ れる

※アプリケーションのバージョンや端末によって表示が異なることがあります

#### 【使い方、コツ、テクニックについて】手書き、削除ツール 9

ペンの種類は、 ペン、マーカー、蛍光ペン、 ブラシが選べる 色の種類は、 黒(デフォルト)、青、緑、白、黄、 K 赤色が選択可能  $\boxdot$ 手書きは、  $\blacksquare$ タッチパネルでの入力がおすすめ  $\bigwedge$ 

※アプリケーションのバージョンや端末によって表示が異なることがあります

手書きで書いた文字は

消しゴムで消すことができる

过

⋦

### 【使い方、コツ、テクニックについて】選択ツール 10

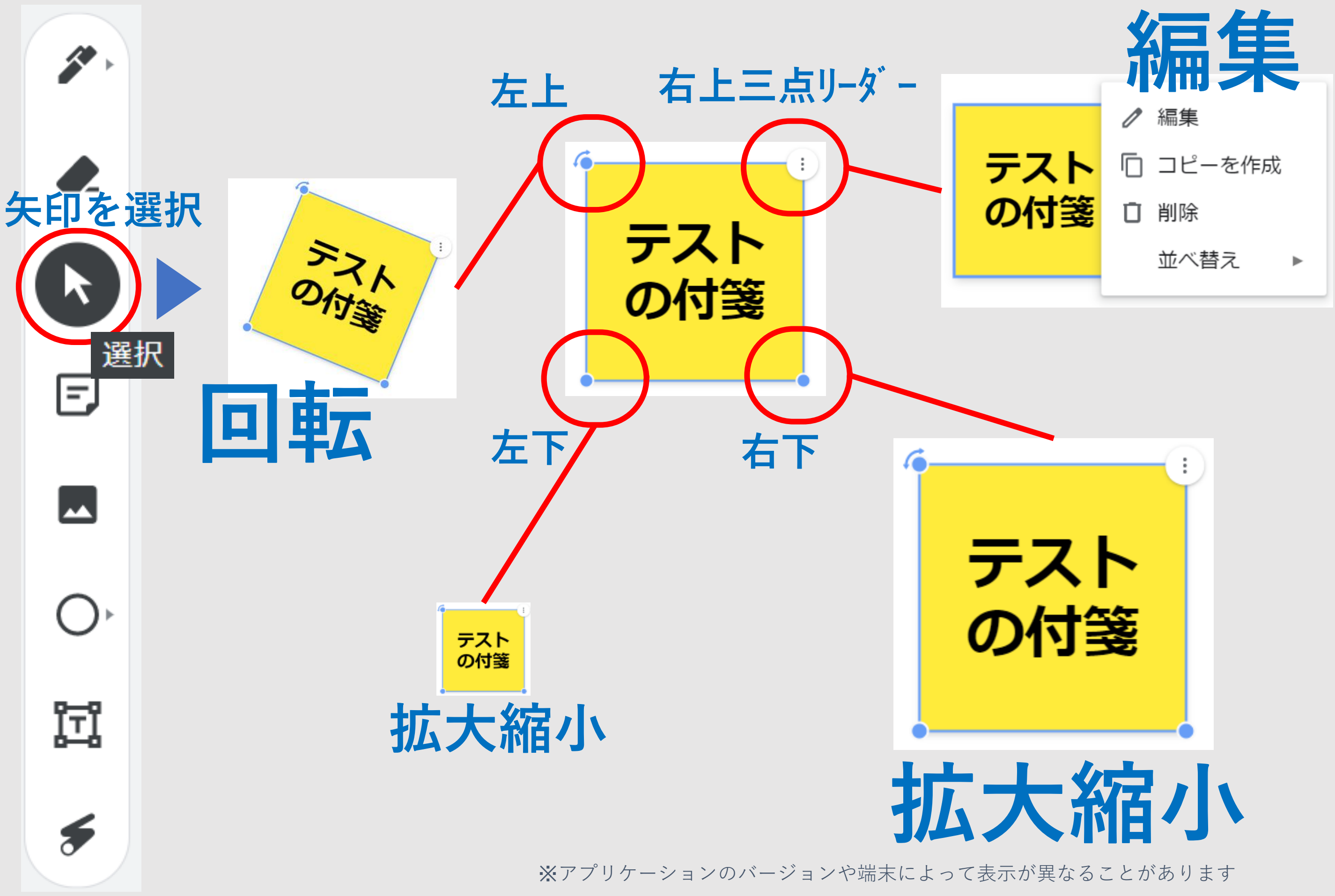

## 【その他】基本操作その他① 11

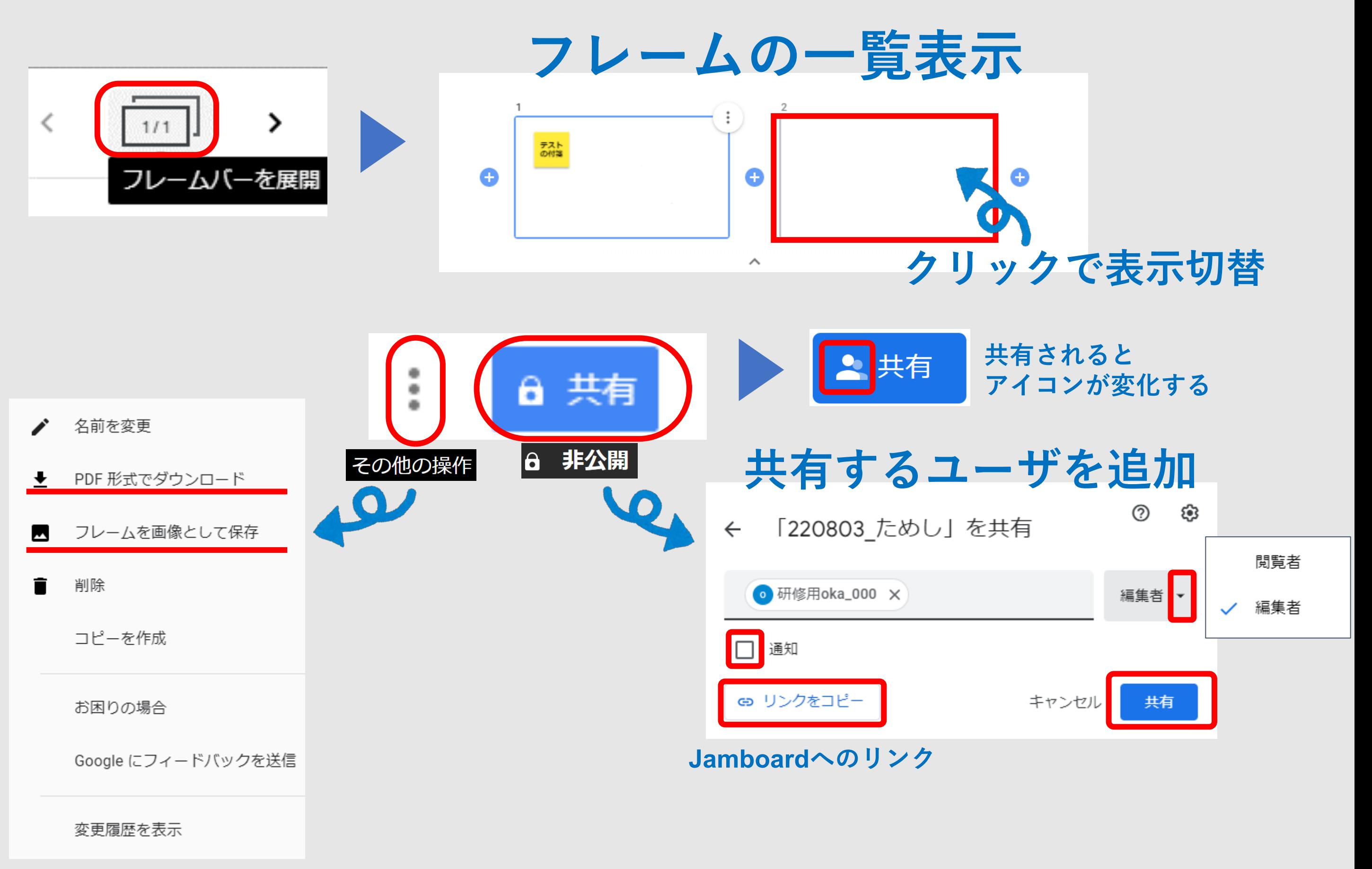

※アプリケーションのバージョンや端末によって表示が異なることがあります

## 【その他】基本操作その他2 12

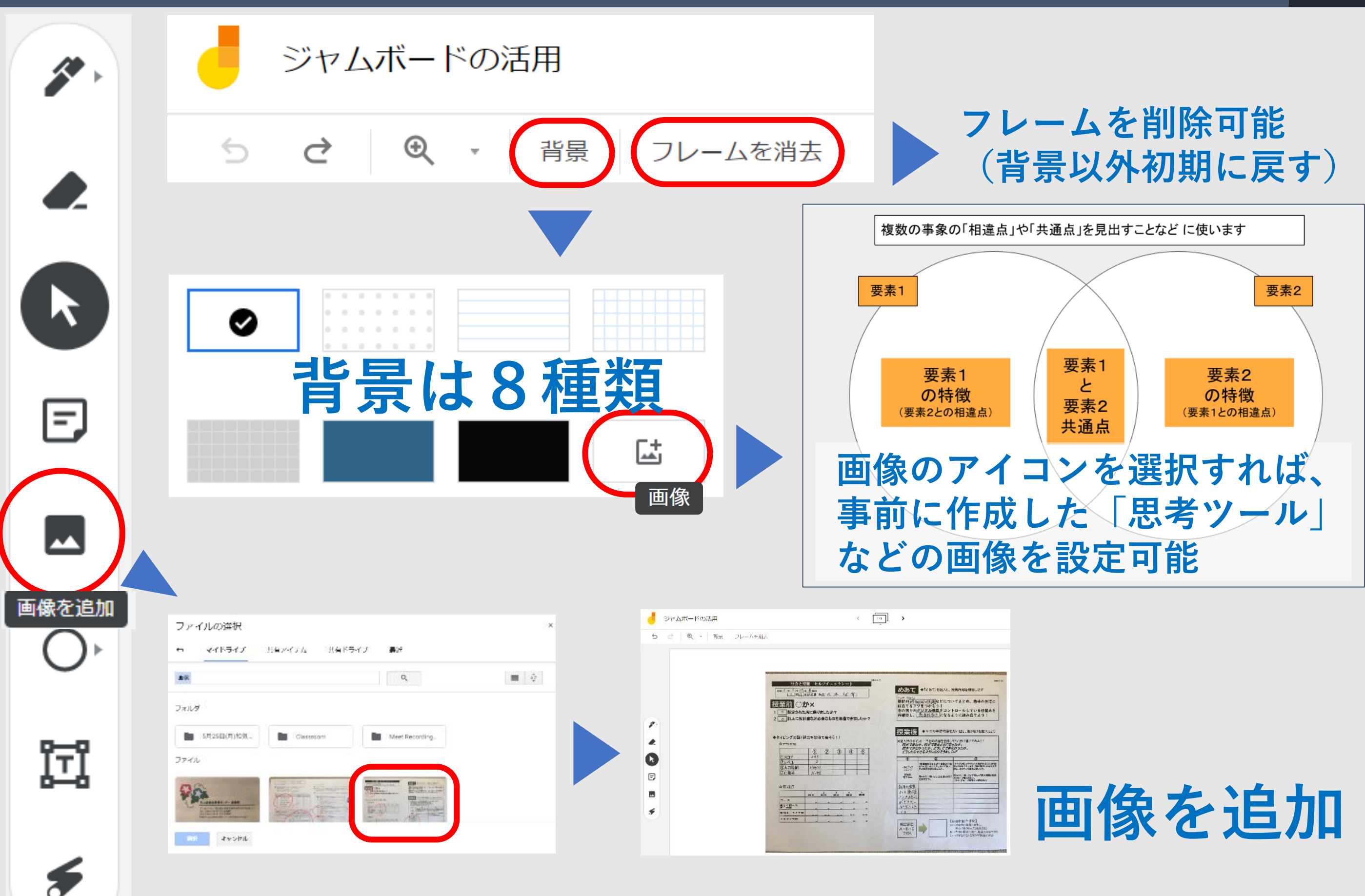

※アプリケーションのバージョンや端末によって表示が異なることがあります

## 【その他】基本操作その他3 13

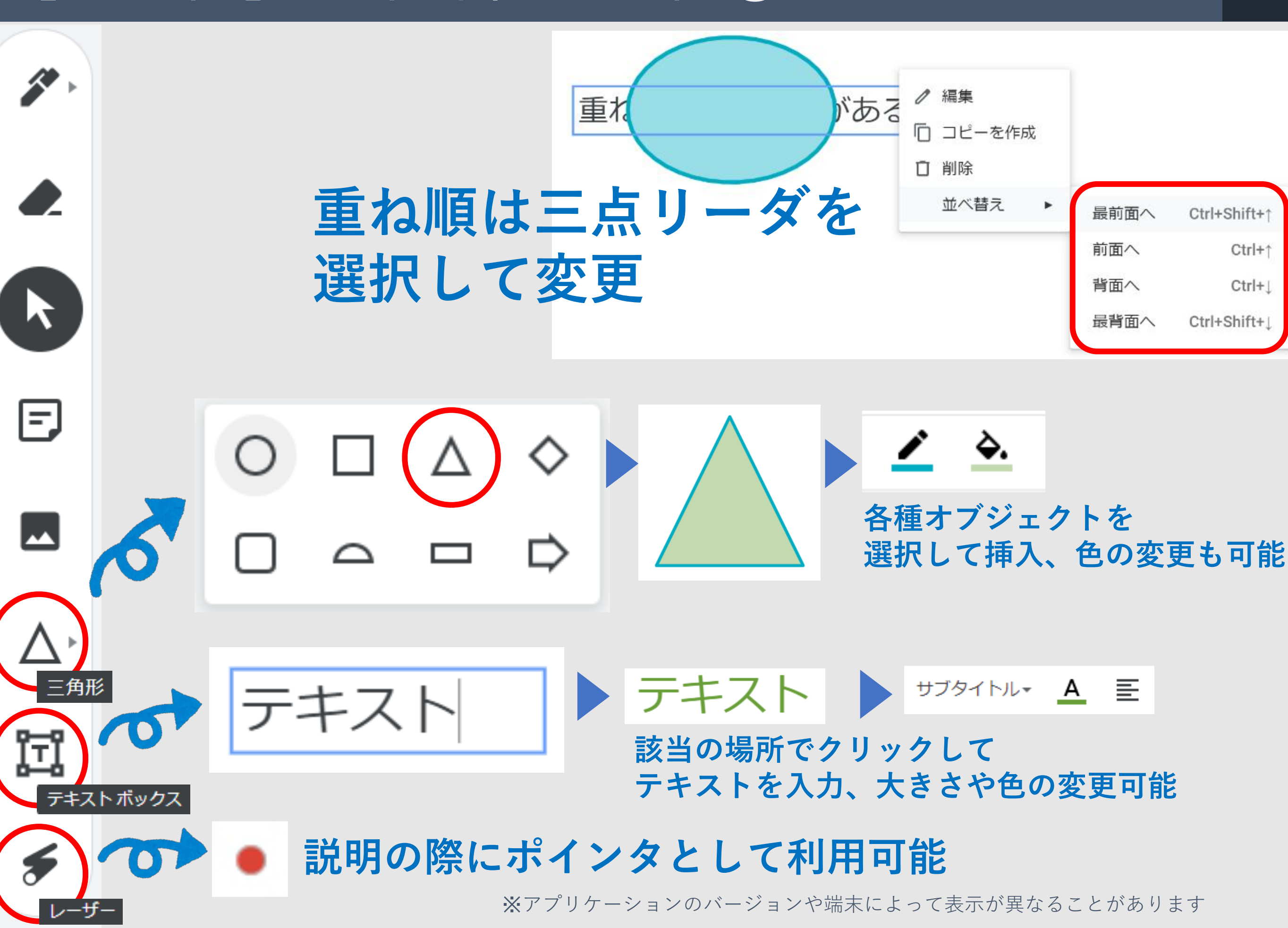

## 【活動】演習 作ってみましょう! 14

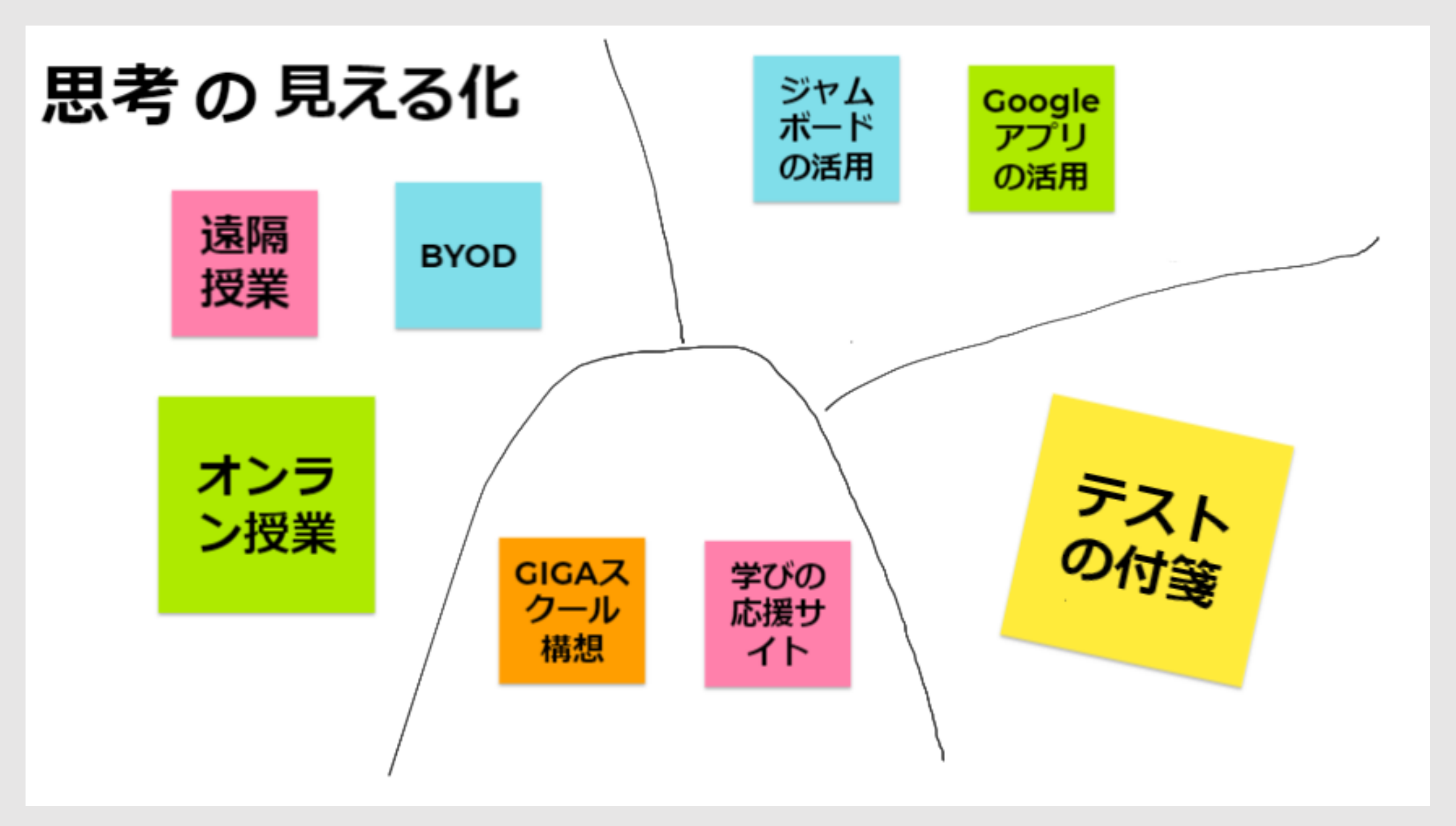

# 付箋と仕切り線を、追加してみましょう

Google Jamboard は Google LLC の商標です。